# **XSYLVAC Driver Manual**

**Sylvac Measuring Instruments Duplex Protocol Driver** 

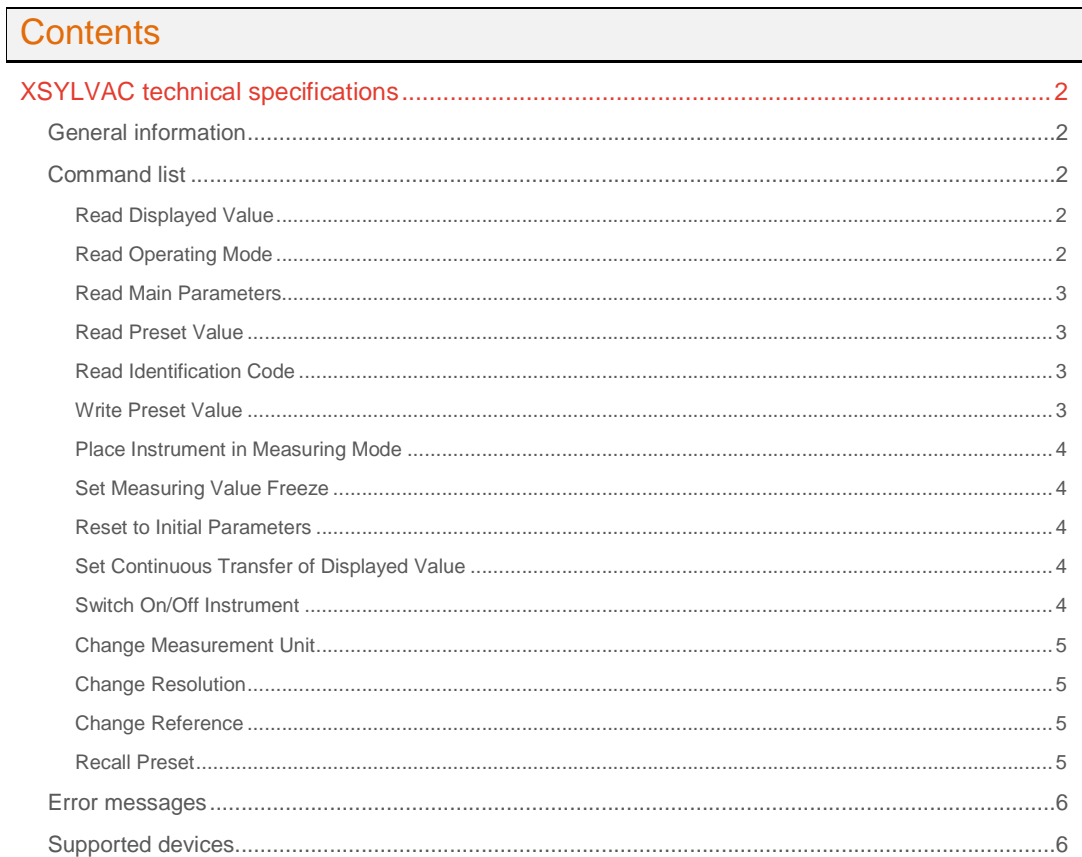

# **CPKSoft Engineering**

**Contract on the Contract of the Contract of the Contract of The Contract of The Contract of The Contract of T** 

drivers.

www.cpksoft.com www.facebook.com/ cpksoftengineering cpksoftengineering@ hotmail.com phone: 54-911-45788354

1990-2012

# XSYLVAC technical specifications

# General information

The XSYLVAC driver provides communication with most of the Sylvac measuring instruments from a personal computer by using the OPTO-RS cable in DUPLEX mode.

This driver works as master and the instrument must behave as a slave device and must be ready to accept remote commands. The driver provides a mean to supervise and reconfigure Sylvac instruments in real time using customized applications written by users.

Communication can take place through a physical serial port or through a virtual serial port emulated with some COM redirector software. The instruments can also be accessed directly through an ethernet connection by using an ethernet-to-rs232 converter, such as those from Exemys. In this case, the driver can establish the connection directly under tcp/ip.

Sylvac instruments support point-to-point communication and thus cannot be connected in a multidrop network. In order to overcome this limitation when there are several instruments to interrogate, one or more instruments can be collected by ethernet/serial converters installed over a LAN. Each instrument will have its own IP:port address and therefore there will be no need to use dedicated COM ports for each one.

Expected communication parameters are:

- Bauds: 4800
- Parity: Even
- DataBits: 7
- StopBits: 2

DUPLEX cable allows a 2-way communication between an instrument and a PC in half-duplex mode (transmission and reception are not simultaneous). The instrument itself must support DUPLEX transactions.

During communication, it is recomemded that you keep the RTS signal Off and the DTR signal On. This driver was developed according to the specifications given in the following Sylvac SA document: User's Manual for OPTO-RS Cable Connections, Version 01.03 / SYL-FDE / 681.018

# Command list

### Read Displayed Value

**Description of this command:** 

This command forces the instrument to send the displayed value.

**Methods used to run this command:** 

Analog Input

**Number of points accepted by this command:** 

1 **Meaning of the DriverP0 parameter:** 

 $\cap$ 

1

1

**Values that are returned:** 

Value in PointValue (0) = The Displayed Value

#### Read Operating Mode

**Description of this command:** 

This command reads the instrument's current operating mode. **Methods used to run this command:**  Analog Input **Number of points accepted by this command:** 

**Meaning of the DriverP0 parameter:** 

**Values that are returned:**  Value in PointValue (0) = Operating Mode

# CPKSoft Engineering

www.cpksoft.com

www.facebook.com/ cpksoftengineering cpksoftengineering@ hotmail.com phone: 54-911-45788354

 $0 = \text{NOR}$  $1 = REF$  $2 = MIN$  $3 = MAX$  $4 = DEL$  $5 = TOL1$  $10 =$  OTHER

### Read Main Parameters

#### **Description of this command:**

This command reads the instrument main parameters.

**Methods used to run this command:** 

Analog Input

- **Number of points accepted by this command:**
- 5

 $\mathfrak{D}$ 

**Meaning of the DriverP0 parameter:** 

#### **Values that are returned:**

Value in PointValue (0) = Measurement Unit (0=MM / 1=IN)

- Value in PointValue (1) = Resolution (0=RES2:0.001mm / 1=RES3:0.01mm)
- Value in PointValue (2) = Reference (0=REF1 / 1=REF2)
- Value in PointValue (3) = Battery Status (0=Replace Battery / 1=Battery OK)
- Value in PointValue (4) = Measuring Value Freeze (0=Disabled / 1=Enabled)

### Read Preset Value

**Description of this command:** 

This command reads the instrument preset value of the active reference. **Methods used to run this command:** 

Analog Input

1

3

**Number of points accepted by this command:** 

**Meaning of the DriverP0 parameter:** 

```
Values that are returned:
```
Value in PointValue (0) = Preset Value of the active reference

#### Read Identification Code

**Description of this command:** 

This command reads the instrument identification code.

**Methods used to run this command:** 

Analog Input

**Number of points accepted by this command:** 

1 **Meaning of the DriverP0 parameter:** 

4

**Values that are returned:** 

Text in PointText (0) = Text with the Instrument Identification Code

Value in PointValue  $(0)$  = Number of chars received in the identification text.

### Write Preset Value

**Description of this command:**  This command sends a new preset value to the instrument.

**Methods used to run this command:** 

Analog Output

**Number of points accepted by this command:**  1

**Meaning of the DriverP0 parameter:** 

 $\bigcap$ **Values that are sent:**  Value in PointValue (0) = New Preset Value

#### CPKSoft Engineering Industrial communication

a de de la década de la década de la década de la década de la década de la década de la década de la década d<br>Casa de la década de la década de la década de la década de la década de la década de la década de la década d

www.cpksoft.com www.facebook.com/ cpksoftengineering cpksoftengineering@ hotmail.com phone: 54-911-45788354

1990-2012

#### Place Instrument in Measuring Mode

#### **Description of this command:**

This command places the instrument in measuring (NOR) mode. If the keyboard is disabled, the command will place the instrument in reference (REF) mode instead.

**Methods used to run this command:** 

Digital Output

**Number of points accepted by this command:** 

**Meaning of the DriverP0 parameter:** 

0

1

**Values that are sent:** 

Value in PointValue  $(0)$  = This value is ignored.

#### Set Measuring Value Freeze

**Description of this command:** 

This command disables or enables the measuring value freeze.

**Methods used to run this command:** 

Digital Output

**Number of points accepted by this command:** 

1 **Meaning of the DriverP0 parameter:** 

1

**Values that are sent:**  Value in PointValue  $(0) = 0$  to disable freeze, 1 to enable freeze

### Reset to Initial Parameters

**Description of this command:** 

This command resets the instrument to its initial parameters.

**Methods used to run this command:** 

Digital Output

1

 $\mathfrak{D}$ 

**Number of points accepted by this command:** 

**Meaning of the DriverP0 parameter:** 

**Values that are sent:** 

Value in PointValue (0) = This value is ignored.

#### Set Continuous Transfer of Displayed Value

#### **Description of this command:**

This command disables or enables the continuous transmission of the displayed value.

**Important note:** 

You should not enable continuous transmission if you are planning to use this driver since it is not prepared to read data that is spontaneously sent by the meter. The instrument should always behave as a slave, waiting for the driver to make the requests.

**Methods used to run this command:** 

Digital Output

**Number of points accepted by this command:** 

1

**Meaning of the DriverP0 parameter:** 

3

**Values that are sent:**  Value in PointValue  $(0) = 0$  to disable transfer, 1 to enable transfer

# Switch On/Off Instrument

**Description of this command:** 

This command switches the instrument to On or Off.

**Methods used to run this command:**  Digital Output

a de de la década de la década de la década de la década de la década de la década de la década de la década d<br>Casa de la década de la década de la década de la década de la década de la década de la década de la década d

www.cpksoft.com www.facebook.com/ cpksoftengineering cpksoftengineering@ hotmail.com phone: 54-911-45788354

**Number of points accepted by this command:** 

**Meaning of the DriverP0 parameter:** 

4

1

a de de la década de la década de la década de la década de la década de la década de la década de la década d<br>Casa de la década de la década de la década de la década de la década de la década de la década de la década d

**Values that are sent:**  Value in PointValue  $(0) = 0$  to switch Off, 1 to switch On

# Change Measurement Unit

**Description of this command:**  This command changes the measurement unit to millimeters or inches. **Methods used to run this command:**  Digital Output **Number of points accepted by this command:**  1 **Meaning of the DriverP0 parameter:**  5 **Values that are sent:**  Value in PointValue  $(0) = 0$  for MM, 1 for IN

# Change Resolution

**Description of this command:**  This command changes the instrument resolution. **Important note:The indicated resolution might not be supported by your particular instrument model. Methods used to run this command:**  Digital Output **Number of points accepted by this command:**  1 **Meaning of the DriverP0 parameter:**  6 **Values that are sent:**  Value in PointValue  $(0) = 0$  for RES2  $(0.001$ mm), 1 for RES3  $(0.01$ mm)

# Change Reference

**Description of this command:**  This command changes the instrument reference. **Methods used to run this command:**  Digital Output **Number of points accepted by this command:**  1 **Meaning of the DriverP0 parameter:**  7

**Values that are sent:**  Value in PointValue  $(0) = 0$  for REF1, 1 for REF2

# Recall Preset

1

**Description of this command:** 

This command sets the instrument to its preset value. **Methods used to run this command:** 

Digital Output

**Number of points accepted by this command:** 

**Meaning of the DriverP0 parameter:** 

8 **Values that are sent:**  Value in PointValue  $(0)$  = This value is ignored.

#### CPKSoft Engineering Industrial communication

www.cpksoft.com www.facebook.com/ cpksoftengineering cpksoftengineering@ hotmail.com phone: 54-911-45788354

### Error messages

The following list shows the possible error messages that can be returned by the driver during a failed communication in the 'Status' property.

[1005] DRIVER (Internal): Invalid driver stage [1300] PROTOCOL (Timeout): No answer [2002] CONFIG (DataType): Digital inputs are not supported by this driver [2148] CONFIG (NumValues): Only one value can be requested [2149] CONFIG (NumValues): Only one value can be written [2223] CONFIG (NumValues): Too many values (max=5)

[3001] CONFIG (P0): Invalid command

### Supported devices

This driver can communicate with these devices, but is not necessarily limited to this list:

SYLVAC SA Dial Gauges Serie 213 SYLVAC SA Dial Gauges with Duplex Transmission

#### CPKSoft Engineering

a de de la década de la década de la década de la década de la década de la década de la década de la década d<br>Contradición de la década de la década de la década de la década de la década de la década de la década de la

drivers.

www.cpksoft.com www.facebook.com/ cpksoftengineering cpksoftengineering@ hotmail.com phone: 54-911-45788354